# <DM8k 波形転送サンプルソフト& 制御ライブラリ>

取 扱 説 明 書

2012/7/26 岩通計測株式会社 技術部

<DM8k 波形転送サンプルソフト>編

1.概観

 $<$ VB6 版 $>$ 

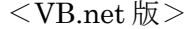

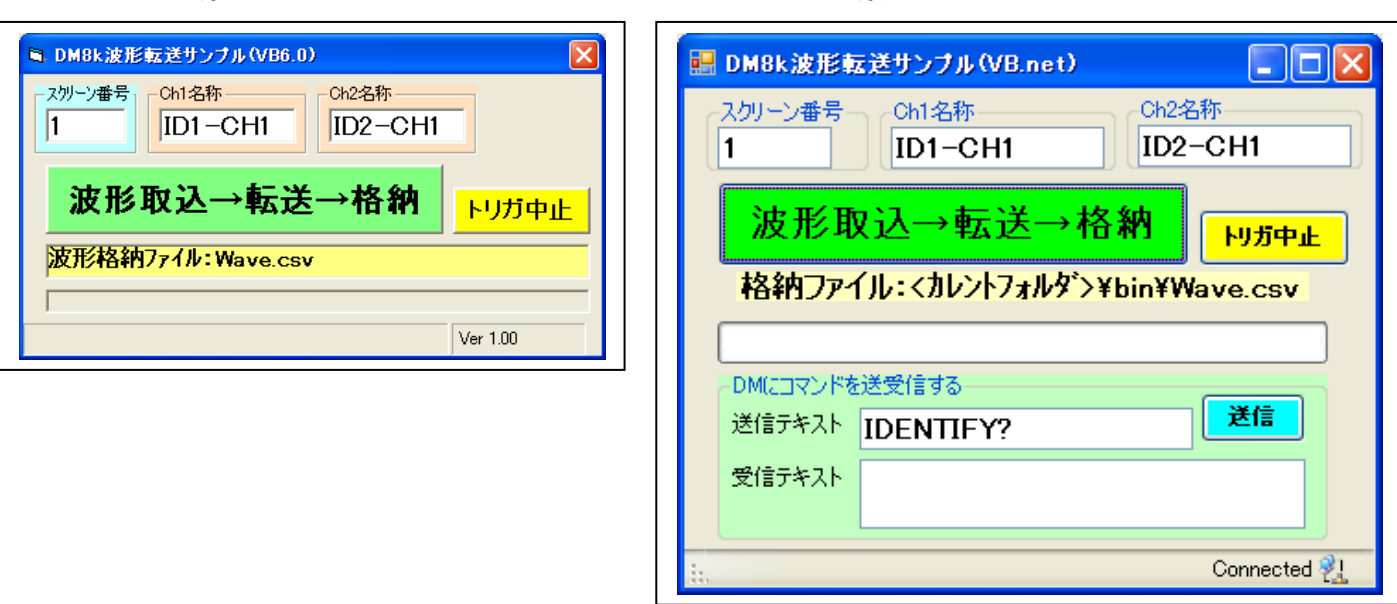

- 2.機能
	- ・DM に新しく書込れた<指定されたスクリーン>の指定名称の ch の波形を波形領域に格納します。
	- ・確認のために、所定の csv ファイルに格納します。
	- ・VB.net 版では、コマンド送受信試験もできます。
	- ・VB6 または VB.net で DM 制御アプリを作るためのサンプルコードです。
	- ・インストーラは付属しません。
- 3.動作環境
	-
	-
	-
	-
	- a. PC : IBM PC/AT 互換機
	- b. 動作確認 OS : Microsoft Windows XP(SP3)/Win7 32 ビット
	- c. 測定器と制御ソフト : 岩通計測社 DM8000/IS Viewer
	- d. 確認した開発環境 : Microsoft VB6/Microsoft VB2008.NET
	-
	- e. TCP/IP ドライバ :VB6 の場合、Microsoft Winsock control 6.0(sp6)
		- VB.net の場合、System.Net.Sockets クラス

- 4.パラメータ
	- a. スクリーン番号 : DM のスクリーン番号
	- b. Ch1 名称 : ch1 と識別される DM の ch 名称
	-
- 
- 
- c. Ch2 名称 : ch2 と識別される DM の ch 名称
- 5.操作
	- (1)PC 側設定サンプル(WinXp の場合)

OS のコントロールパネル→ネットワーク→ネットワーク設定 →TCP/IP→プロパティ→全般の順に選択して、 "IP アドレスを自動的に取得"を選択して下さい。

- (2)DM の設定
	- DM のマニュアルに従ってください。 ■DM8000 のパワーオン→DM900 のパワーオン他
- (3)IS Viewer の立ち上げ
	- DM のマニュアルに従ってください。 ■Connect 設定して下さい。

以下、本サンプルソフトの操作です。

#### (4)実行

- a.VB6 用の場合 <プログラムロードフォルダ>¥DM8kSample.exe をクリックして下さい。
- b.VB.net 用の場合 <プログラムロードフォルダ>¥bin¥DM8kCtrlSample2.exe をクリックして下さい。
- (5)パラメータa.~c.を DM と合うように設定してください。
- (6) <波形取込→波形転送→波形格納>をクリックして下さい。
- トリガがかかれば、波形転送して、波形格納します。
- (7) トリガ待ちをキャンセルするには、<トリガ中止>をクリックして下さい。
- (8) 取り込まれた波形が次のファイルに格納されますので、Excel で確認してください。
	- a. 波形格納バッファファイル : "C:\Temp\Temp.csv"
	- b. 確認用波形ファイル VB6 の場合 :<プログラムロードフォルダ>¥Wave.csv VB.net の場合 :<プログラムロードフォルダ>¥bin¥Wave.csv メモリでは、Wave1(\*)、Wave2(\*)に格納されます。
- (9) VB.net 版では、<送信テキスト>にコマンドを設定して、<送信>すれば、 下の段に<応答>を表示します。
- 6."C:¥Temp¥Temp.csv"の内容 DM の<SaveData>コマンドと同じです。

#### 7.Wave.csv"の内容(例)

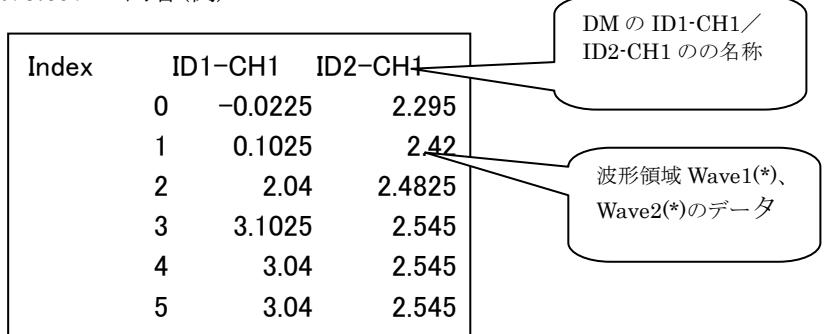

- 8.お断り
	- a.本サンプルソフトは、DM を IS-Viewer を経由して制御するためのサンプルソフトです。 お客様が、ソフトを作成するご参考にして頂ければ幸いです。
	- b.不具合などがあった場合、ご指摘いただければ、明らかなバグの場合、改善することは可能です。 但し、不具合などがあった場合の、被害、損害には責任を負いません。
	- c.本ソフトのコピー権は弊社が有します。 本ソフトの一部または全部をそのまま、転売することはできません。

# <DM8k 制御ライブラリ>編

### 1.共通

- 1.1 動作条件 <Dm8k 波形転送サンプルソフト>(VB6/VB.net 版)取扱説明の 3.に同じ。
- 1.2 概要
	- a.リンク
	- b.コマンド送受信
	- c.トリガリング
	- d.波形転送

### 2.VB6.0 編

- 2.1 構造体
	- (1) Winsock 状態管理構造体(ユーザ定義) Public Type WinsockStatus Connected As Boolean DataArrived As Boolean DataArrivalLength As Long SendCompleted As Boolean End Type
	- (2) DM セットアップ管理構造体
		- Public Type DSOSetup idn As String TimepDiv As String TrigDelay As Single DeltaX As Single WaveLength As Long '波形データ数 HOffset As Single TrigLevel As Single TrigSource As String TrigSlope As String End Type
- 2.2 DM link→connect

## (1) 呼び出し部

dim WinStatus as WinsockStatus

- ' IP アドレス,ポート番号:固定 If LinkToSLA(Winsock1, "127.0.0.1", 5196) = sckError Then ' IS Viewer  $\angle$  link retc = MsgBox("DM が正しく接続されていません!", vbYes, "確認") Exit Sub End If
- ' PC と DM コントローラ(この場合:192.168.1.1)との接続 'DM 本体のアドレスは通常?なので、、 ' IS Viewer でマニュアルで CONNECT して下さい。
- 'resp = GetRespSLA(Winsock1, "CONNECT 192.168.1.1")
- (2) LinkToSLA
	- ・IS Viewer と link します。
	- 引数

wins as Winsock : Winsock ipaddress :IP アドレス port as integer :  $\mathcal{R} - \mathcal{R}$ 

Public Function LinkToSLA(wins As Winsock, ipaddress as string , port As Integer) \_ As Integer

- 2.3 コマンド送受信
	- ・IS Viewer に問合せコマンド(通常<?>コマンド)を送信して、応答データを受信します。
- (1) コマンド送受信 ・IS Viwer にコマンドを送信して、応答を受信します。 ■ 引数 wins as Winsock : Winsock command As String :デリミタなしの引数 WinStatus : winsock ステータス構造体(public 定義) Public Function GetRespSLA(wins As Winsock, command As String) As String (2) コマンド送信 ・IS Viwer にコマンドを送信します。 ■ 引数 wins as Winsock : Winsock command As String:デリミタなしの引数 WinStatus : winsock ステータス構造体(public 定義) Public Sub SendToSLA(wins As Winsock, command As String) 2.4 トリガリング ・DM をトリガがかかるまで、待ち状態とします。 (1) 呼び出し元 ' Trigger チェックあり/Trigger オン If ManualTrigger(Winsock1) = False Then retc = MsgBox("トリガがかかりません!続行しますか?", vbYesNo, "DM トリガリング") If retc = vbNo Then Exit Sub End If (2) DM をトリガ待ちにする ■ 戻り値 true:トリガがかかった false:トリガが中断された dim teststopflag as boolean ・・・・STOP キーイベントハンドラで true にする Private Function ManualTrigger(Winsock1 As Winsock) As Boolean 2.5 波形転送 (1) 呼び出し元 dim DMSetup as DSOSetup dim wl as long <br />  $\qquad \qquad \text{`` } \mathcal{B} \mathcal{B} \vec{r} \rightarrow \mathcal{B} \vec{R}$ dim Vwave(1000000) as single 'V 波形領域 dim Iwave $(1000000)$  as single  $\blacksquare$  I 波形領域 'スクリーン番号,バッファファイル,Vch 名称,Vch 波形領域,Ich 名称,Ich 波形領域,DM セットアップ格納領域 wl=WaveFromDM(winsock1,1,"C:\Temp\DMWave.txt","Vch",Vwave,"Ich",Iwave, \_ 1000000,DMSetup) (2) DM から 1~2ch から 2ch 分の波形を取り込む。
	- ・DM セットアップも読み込みます。 ・fn:ASCII コード。日本語フォルダはダメ。フルパス。 ・戻り値: >0 データ長 <0 エラー

' ↓スクリーン番号

Public Function WaveFromDM(winsock1 as winsock,scno as integer,fn as string, ch1 As String, wave1 $(0 \text{ As Single}, \text{ch2 As String}, \text{wave20 As Single}, \text{ch14})$ MaxPoints As Long,setup as dsosetup1) As Long

- (3) DM 出力波形ファイルから 1~2ch から 2ch 分の波形を取り込む。
	- ・DM セットアップも読み込みます。
	- ・fn:ASCII コード。日本語フォルダはダメ。フルパス。
	- ・戻り値 0:正常
		- 52 ファイル名または番号が不正です。
			- 53 ファイルが見つかりません。
			- 54 ファイル モードが不正です。
			- 55 ファイルは既に開かれています
			- -1 データがない

Private Function GetSLAWaveFile(filename As String, Vchsel As String, wave10 As Single, \_ Ichsel As String, wave2() As Single, setup As DSOSetup) As Integer

- (4) 関連ファンクション
	- ・strl から,で区切られた item を切り出します
	- ・末尾の CR/LF はあればカットします
	- 戻り値:パラメータの数

Public Function Get\_Items(strl As String, item() As String) As Integer

- 2.6 winsock イベントハンドラ ・必ずこれらが必要です。
	- (1) コネクト完了通知 Private Sub Winsock1\_Connect() WinsStatus.Connected = True End Sub
	- (2) データ受信通知 Private Sub Winsock1\_DataArrival(ByVal bytesTotal As Long) WinsStatus.DataArrived = True WinsStatus.DataArrivalLength = bytesTotal End Sub
	- (3) データ送信完了通知 Private Sub Winsock1\_SendComplete() WinsStatus.SendCompleted = True End Sub
- 2.7 関連サブファンクション
	- (1) 受信文字列のデリミタ以降をカットする Public Function GPTrim(rbuf\$) As String
	- (2) ファイルから LF まで読み取る ' ファイル番号 Public Function GetDatatoLf(fn As Integer) As String
	- (3) 文字列 items(0)~items(endpos)に SearchStr とマッチする string があれば、その index を返す Public Function FStrComp(SearchStr As String, endpos As Integer, items() As String) As Integer
- 2.8 使用方法とパラメタ詳細 プログラムサンプルを参照してください。

#### 3.VB2008.net 編

 3.1 クラス名称 DM8kCtl

- 3.2 メソッド
	- (1) Public Sub New(ByVal hostname As String, ByVal port As Integer) DM8k ソケットを open する。
	- (2) Public Sub Close() DM8k ソケットを close する。
	- (3) Public Sub SendToSLA(ByVal command As String) DM8k ソケットにコマンドを送信する。

(4) Public Function GetRespSLA(ByVal command As String, ByVal BufferSize \_ As Integer) As String DM8k ソケットにコマンドを送信して、応答を受信する。

(5) Public Function ManualTrigger(ByRef stopf As Boolean) As Boolean DM8k をトリガレディにして、トリガがかかるのを待つ。

(6) Public Function WaveFromDM(ByVal scno As Integer, ByVal fn As String, \_ ByVal ch1 As String, ByVal wave1 $0$  As Single,  $\overline{\phantom{a}}$ ByVal ch2 As String, ByVal wave $20$  As Single,  $\overline{\phantom{a}}$ ByVal MaxPoints As Long) As Long DM8k の指定されたスクリーンの 2ch 分の波形を、波形領域に取り込む。

- (7) Private Function GetSLAWaveFile(ByVal filename As String, \_ ByVal ch1 As String, ByRef wave1 $0$  As Single,  $-$ ByVal ch2 As String, ByRef wave2() As Single) As Integer DM8k の指定されたファイルの 2ch 分の波形を、波形領域に取り込む。
- (8) Public Function Get\_Items(ByVal strl As String, ByVal item() As String) As Integer 文字列から、","区切りのアイテムを切り出す。
- (8) Public Function GPTrim(ByVal rbuf as string) As String 文字列をトリミングする。
- (9) Public Function FStrComp(ByVal SearchStr As String, ByVal endpos As Integer, \_ ByVal items() As String) As Integer 文字列 items(0)~items(endpos)に SearchStr とマッチする string があれば、 その index(なければ-1)を返す
- 3.3 プロパティ なし。
- 3.4 使用方法とパラメタ詳細 VB6.0 編とプログラムサンプルを参照してください。

以上